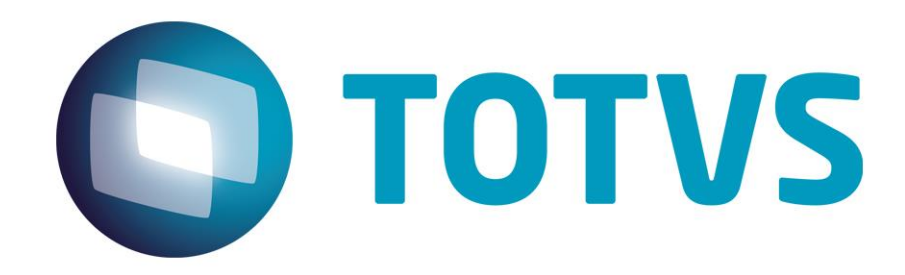

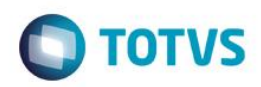

# Sumário

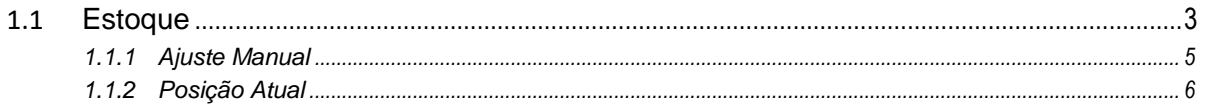

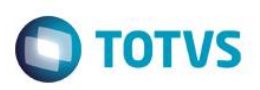

## **Guia Rápido – Estoque**

O módulo **Estoque** vai lhe ajduar a controlar os seus produtos em estoque, saber quais são os produtos mais movimentados, menos movimentados, com saldo abaixo do mínimo e ajudar a controlar o mesmo realizando ajustes manuais e criando inventários para os mesmos.

### <span id="page-2-0"></span>**1.1 Estoque**

Acesse o módulo **Estoque** na sua tela de aplicativos ou na sua lateral se estiver dentro de outro módulo.

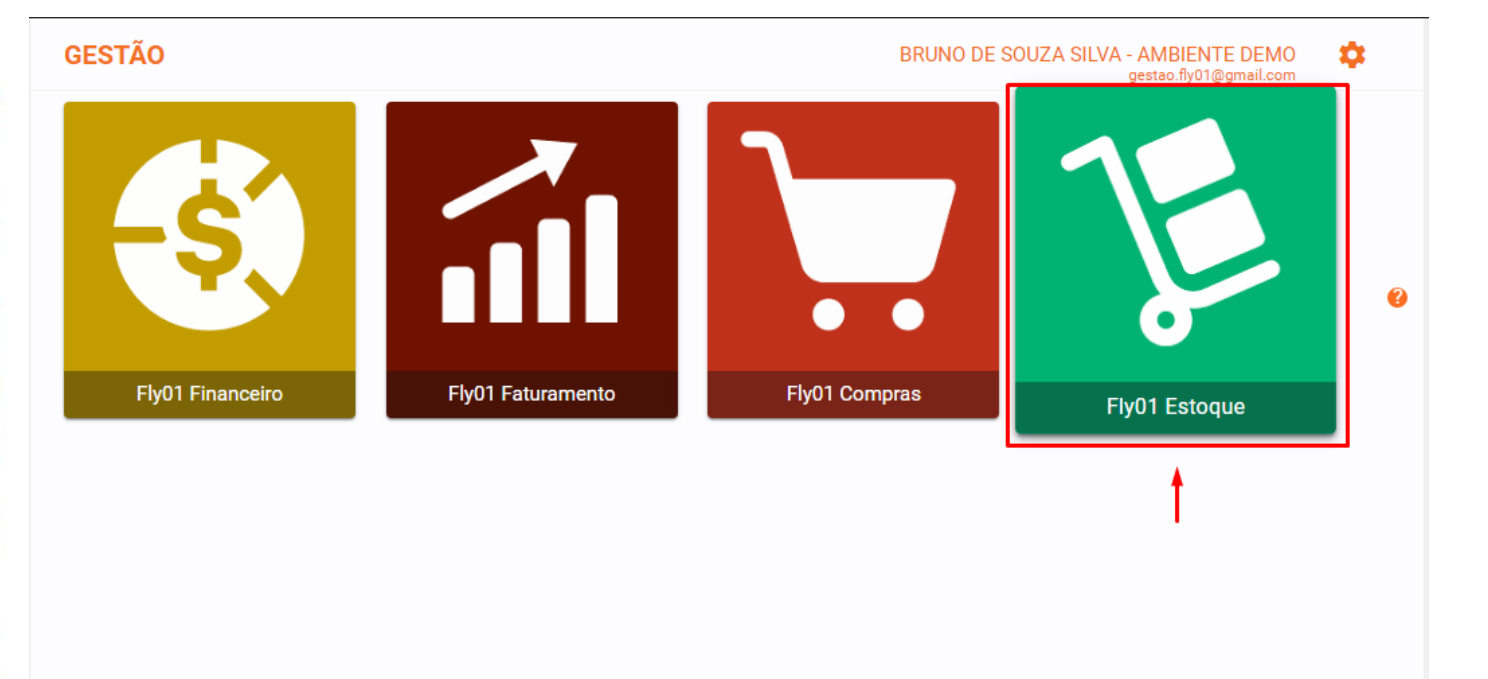

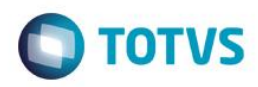

#### Acessando o módulo **Estoque** pela lateral:

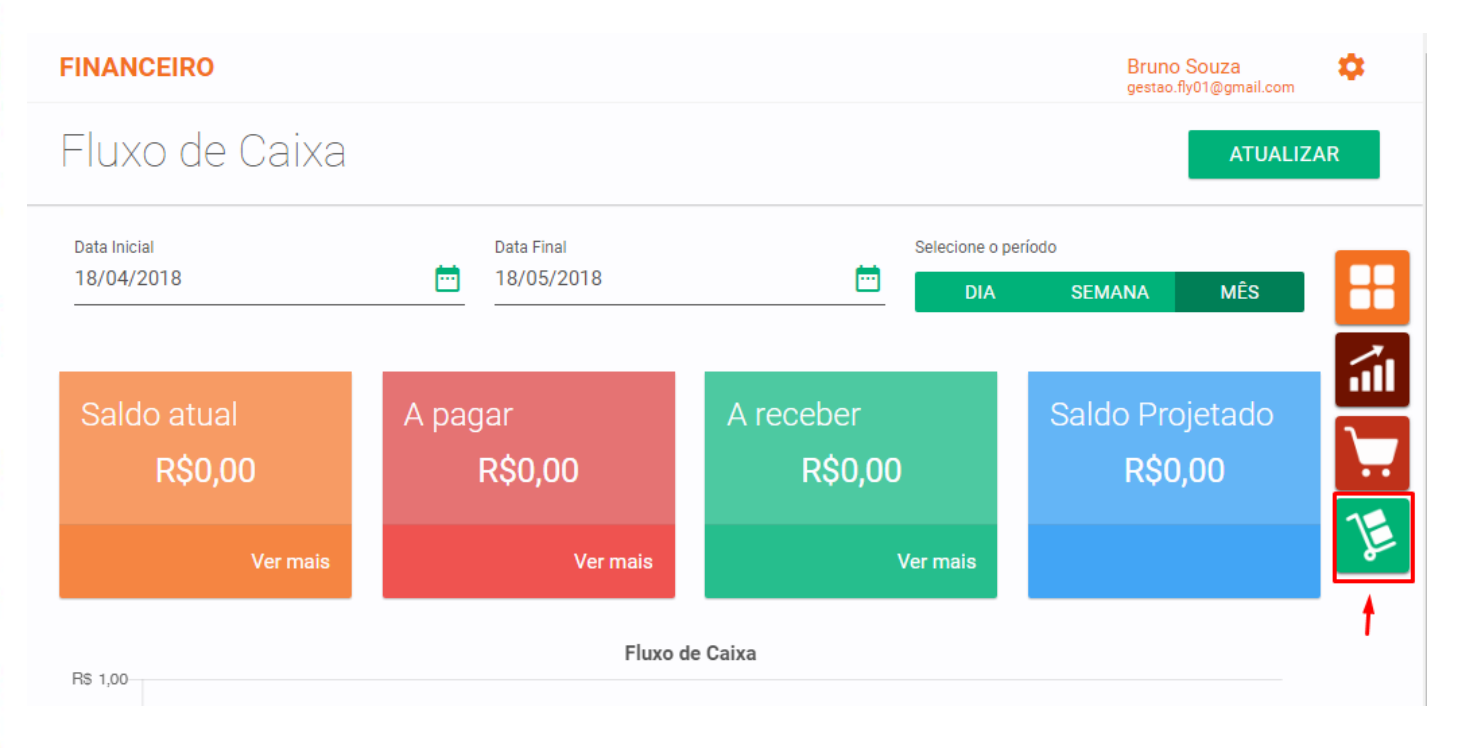

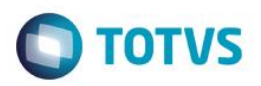

### <span id="page-4-0"></span>**1.1.1 Ajuste Manual**

No menu **Ajuste Manual** é possível realizar a entrada de um item ou a saída do mesmo sem uma nota fiscal ou realizar um pedido de compras ou venda.

Na imagem abaixo é possível identificar os campos para preencher ao realizar uma entrada ou saída manual:

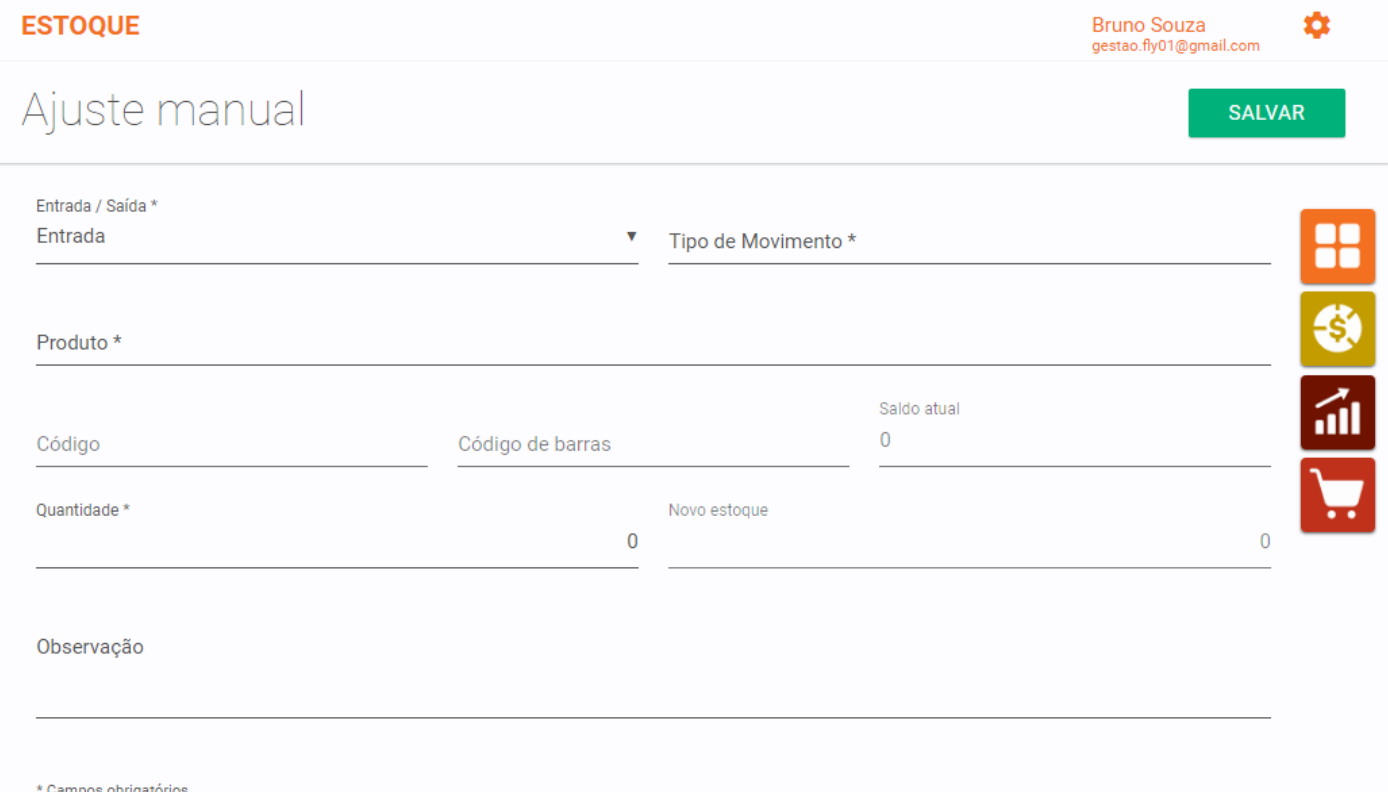

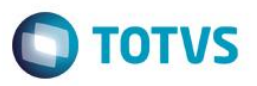

### <span id="page-5-0"></span>**1.1.2 Posição Atual**

.

No menu **Posição Atual** é possível ver todos os itens que possui em seu **Estoque**, a quantidade de itens o valor do custo em estoque e o valor de venda de todos os itens.

Podemos ver melhor na imagem abaixo:

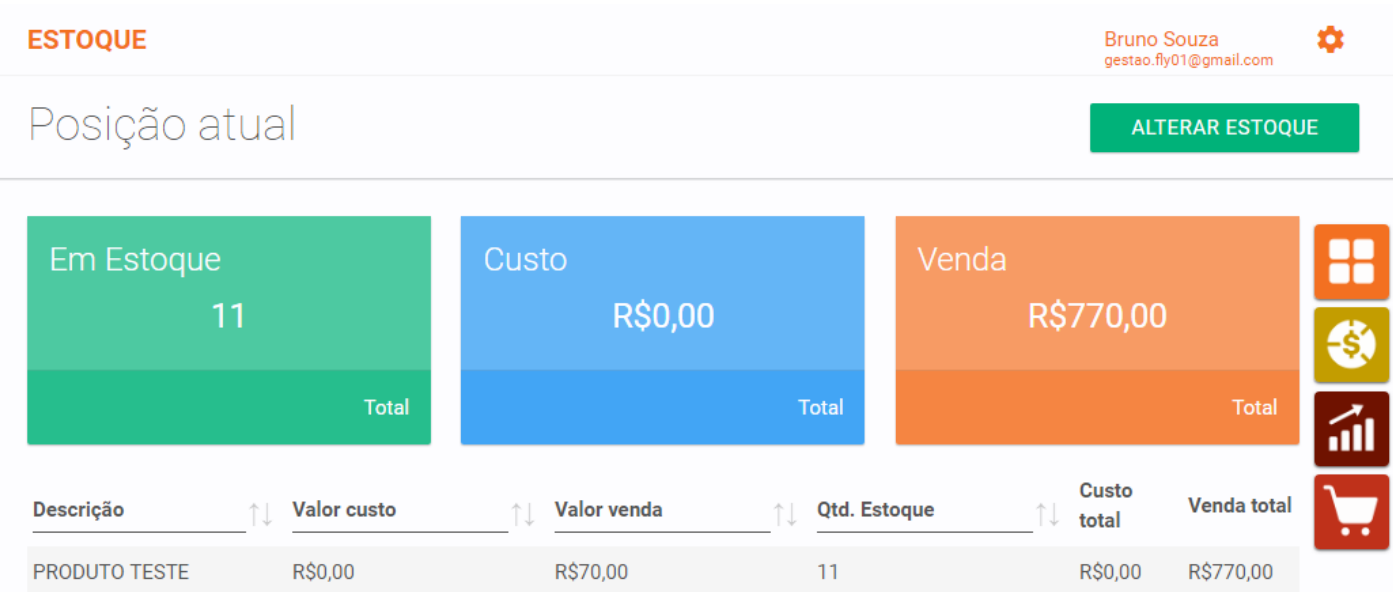